## **CAP-News 55**

CAP-News ist eine in unregelmäßigen Abständen erscheinende Information zum Produktkonfigurator CAP-Suite und Infor mit CAP oder VARIANTS.

Hier werden die neuen Befehle, Funktionen und Möglichkeiten beschrieben. In "CAP-News komplett" sind alle in der letzten Zeit erschienen Informationen zusammengefasst.

Der komplette Befehlsumfang ist in der jeweiligen Programmhilfe und in der aktuellen Schulungsunterlage enthalten.

### **November 2023**

## **CAP-Suite und CAP-/ VARIANTS ab R7.1**

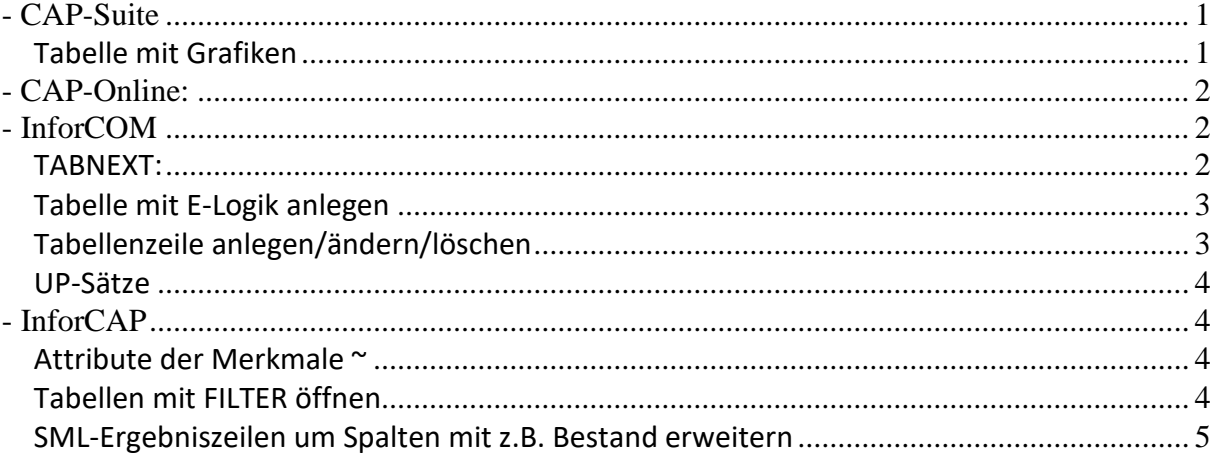

# <span id="page-0-0"></span>**- CAP-Suite**

### <span id="page-0-1"></span>**Tabelle mit Grafiken**

### **Normblatt**

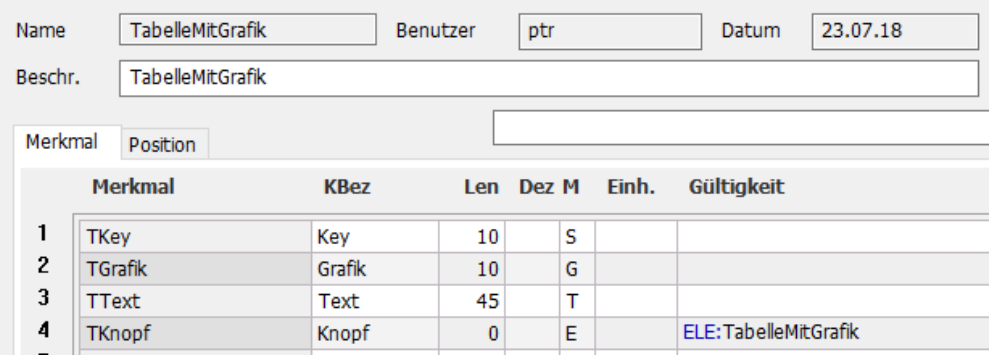

#### **E-Logik**

```
TabelleMitGrafik: Auswahl der Grafik für die aktuelle Tabellenzeile
Dateiname= "".
Dateipfad = $FDrv + $FDir + "SYSINFO\BMP\\".
OEFFNEN: DateinameDateipfad (Dateipfad "BMP").
WENN: $Fehler = "".
 DANN: TGrafik = MyFile.
 SONST: TGrafik = \overline{''}.
ENDE.
```
### **Dialog bzw. Auswahl der Grafik:**

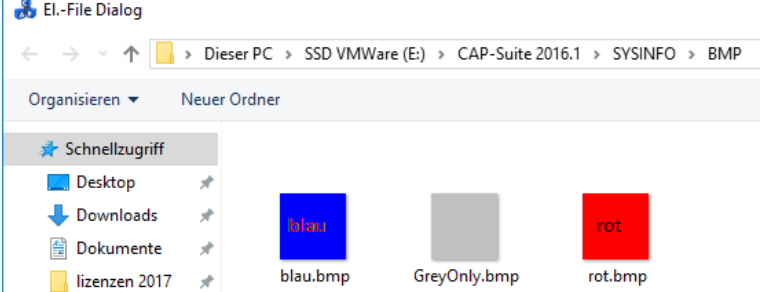

### **Tabelle mit der Grafik:**

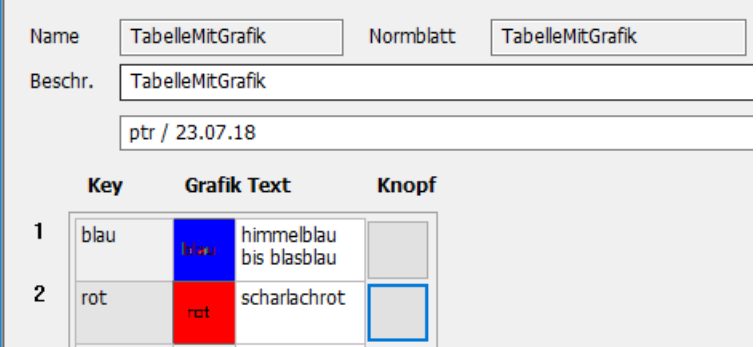

# <span id="page-1-0"></span>**- CAP-Online:**

## <span id="page-1-1"></span>**- InforCOM**

### <span id="page-1-2"></span>**TABNEXT:**

#### **TABNEXT: "Tabellenname".**

(ab 2023)

Syntax ist identisch wie beim Befehl TABELLE:

Beim nächsten Aufruf wird in der Tabelle ab der aktuellen Tabellenzeile gesucht. Dadurch wird die Suche in der selber Tabelle wesentlich schneller.

Bei Änderung des Tabellennamens wird die vorherige Tabelle geschlossen bzw. freigegeben.

Leerer Tabellenname (**TABNEXT: ""**) beendet die aktuelle Tabellensuche.

Ohne diesen Eintrag wird beim nächsten Start der E-Logik an der letzten Stelle weitergesucht.

Bei Änderung des Tabellennamens wird die vorherige Tabelle geschlossen bzw. freigegeben.

Tabelle:

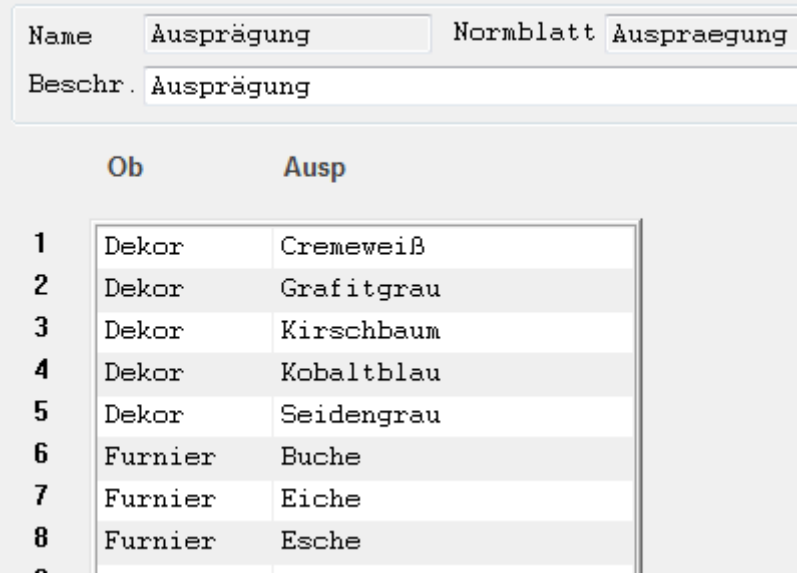

```
Oberflaeche ="Furnier".
* TABNEXT z.B. in einen SOLANGE: Schleife abfragen.
                          Znr Ausp
TABNEXT: "Ausprägung". */ 6 Buche
TABNEXT: "Ausprägung". */ 7 Eiche
TABNEXT: "Ausprägung". */ 8 Esche
TABNEXT: "Ausprägung". */ $Fehler = "F"<br>TABNEXT: "". */ Suchindex wie
                         */ Suchindex wieder auf die 1. Zeile setzen
```
### <span id="page-2-0"></span>**Tabelle mit E-Logik anlegen**

(ab 2023)

Beispiel:

```
* eine neue Tabelle anlegen
LESEN: "Tabelle1" "TAB" (). */ Kopiervorlage lesen
DUP: "Tabelle2" "TAB" (). */ Tabelle "Tabelle2" wird angelegt
* gibt es Spaltennamen = Variablen, werden die Werte gleich in die 1. Zeile 
eingetragen
```
### <span id="page-2-1"></span>**Tabellenzeile anlegen/ändern/löschen**

(ab 2023)

Beispiel:

```
LESEN: "Ausprägung" TAB.
Oberflaeche = "1Glas".
Auspraegung = "matt".
DUP: "Ausprägung" TAB.
$TabZNr = ? 10[5] Oberflaeche AuspraegungT
         1<sup>1</sup>Glas
                      matt
         2 Dekor
                      Buche
* (Zur Info: Das ist jetzt Zeile 10, weil InforCOM die Zeilennummern nicht 
neu durchnummeriert, sondern immer die höchste + 1 nimmt)
LESEN: "Ausprägung" $TabZNr TAB (*).
Oberflaeche = "1Blech".
Auspraegung = "Rost".
SCHREIBEN: "Ausprägung" TAB.
```
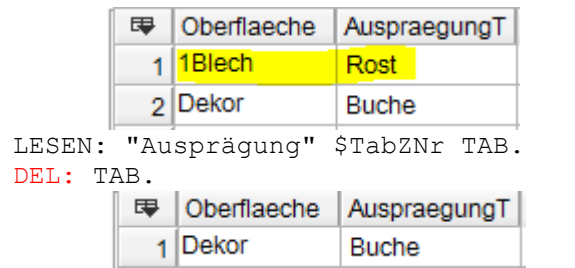

## <span id="page-3-0"></span>**UP-Sätze**

(ab 2023)

In der Konfiguration kann der Eintrag: COMMON.CAP.UPGEN auf M gesetzt werden. Dann werden nur die UP-Sätze berücksichtigt, die VARIANTS-Merkmale haben.

# <span id="page-3-1"></span>**- InforCAP**

### <span id="page-3-2"></span>**Attribute der Merkmale ~**

(ab 2023)

Die Eigenschaft eines Merkmales (Falsch, aktiv…) kann abgefragt werden.

```
MERKMAL: ("F" "A") Länge.
WENN: Länge ~ "F" UND: Länge ~ "A".
DANN: MELDUNG: "Eigenschaft F und A sind gesetzt".
ENDE.
WENN: Länge ~ "F" ODER: Länge ~ "A".
DANN: MELDUNG: "Eigenschaft F oder A sind gesetzt".
ENDE.
```
# <span id="page-3-3"></span>**Tabellen mit FILTER öffnen**

(ab 2023)

Tabelle kann mit einem Filter geöffnet werden:

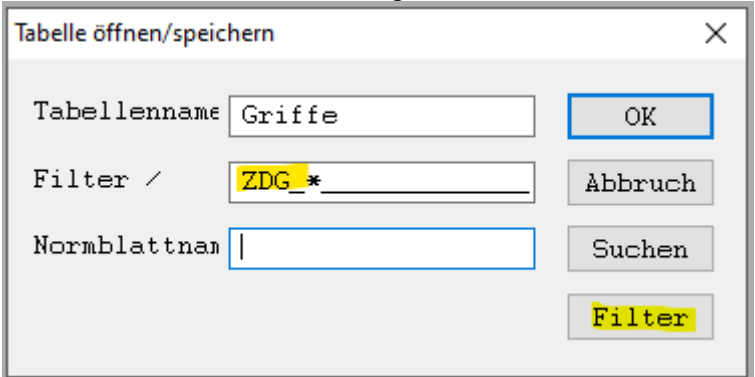

Dann werden nur die Tabellenzeilen angezeigt, die dem Filter entsprechen:

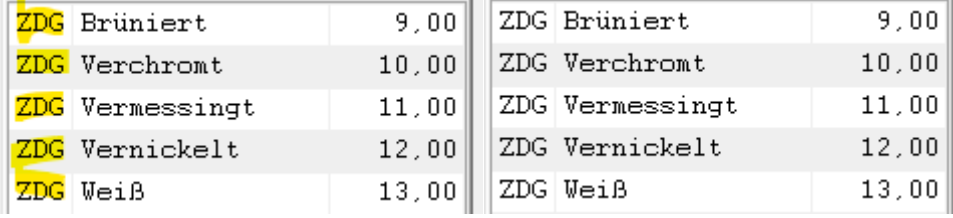

## <span id="page-4-0"></span>**SML-Ergebniszeilen um Spalten mit z.B. Bestand erweitern**

```
(ab 2022) 
 Anzeige Ergebnisse Suchen SML [8/8]
 Sachbereich
                                Sachgruppe
                                                                             OK Zurück
                  HALBZEUG
                                               FT.ACHMAT
                   Werkst. Dicke Breite <mark>Lagerbest.</mark><br>in mm in mm in <mark>in meter</mark>
 Ressource
                                                Verf.Best
                                                in meter
                                                                                              â
                      AL.
                                   2010.00010.000F602-0013
                          \frac{5}{5}300.0000.000F602-0019
                      AT.
                               \begin{array}{r} 30 \\ 40 \end{array}rac{5}{5}AT.
                                         0.0000.000F602-0025
                      AL 5 50 0,000
                                                0,000F602-0031
                                      0,000\frac{1}{20}AL
                                                   0.000- 6
  F602-0014
                      \mathtt{AL}\sqrt{6}30<sub>1</sub>0,0000,000F602-0020
                      AL AL40 0,0006\overline{6}0,000F602-0026
                            6 \overline{50}0,000F602-0032
                      AL.
                                                  0,000* HALBZEUG_SML, Startet bei der SML-Suche und kann die Ergebniszeilen ändern.
 Startet automatisch durch die Namenskonvention: $Sb SML
 Jan.Petrasch@ABi-CAP.com
* 29.11.2022
*--------------------------------------------------------------------------
* Geändert: Kommentar
*--------------------------------------------------------------------------
*TEST: "Ein".
FRAGE: "Sollen die Ergebniszeilen um die Lagerbestände erweitert werden?".
WENN: $Fehler = "F". DANN: LOGENDE. ENDE.
WEITER: $Nb. */z.B. "Flachmat".
Flachmat.
 WENN: $ZNF = 0. DANN: TEXT: = "Werkst.\tDicke\tBreite\tLagerbest.\tVerf.Best.\r".
          TEXT: + " \tin mm\tin mm \tin meter \tin meter
  SONST: Dl MNr = $MNF. Gutmenge = 0. Verfuegbar = 0.
           VQL: "USvqlCAPGutmenge" (DfPart.MNr) (DfPart.Gutmenge).
          LJ4: "CAP.VerfuegbarerBbestandSML" (D1 MNr Verfuegbar).
          TEXT: = Werkstoff[7.7] + "\t" + Dicke[5.0] + "\t" + Breite[6.0] +
                   "\t" + Dl Gutmenge[9.3] + "\t" + Verfuegbar[9.3].
 ENDE.
LOGENDE.
WENDE. */ alle anderen Normblätter des SML-Sachbereiches
*--------------------------------------------------------------------------
```
ScriptDataDef VQLStatement USvqlCAPGutmenge

#{+Comment} // 29.11.2022 Jan.Petrasch@ABi-CAP.com (i) // relDl = Lagerbewegungen SELECT DfPart.Gutmenge = SUM(DfPart.Gutmenge) FROM relDl BY relDl WHERE Dfpart.MNr = : Dfpart.MNr #{-Comment}

End // ScriptDataDef VQLStatement USvqlCAPGutmenge

```
Function CAP.VerfuegbarerBbestandSML(
    ByVal MNr As tString, 
            VBestand As tReal
   ) As tBoolean
 /*-------------------------------------------------------------------------
Verfügbare Menge ermitteln
```

```
@F(Parameter)
IN: MNr As String Ressourcennummer
@F(Rückgabewert)
VBestand As tReal
VerfuegbarerBbestand As tBoolean
@EndComment
-------------------------------------------------------------------------*/
/*
29.11.2022 Jan.Petrasch@ABi-CAP.com (i)
*/
  Dim hItemVt As tHandle //VTabMitMNr
  Dim hZwiSpActVt As tHandle //ZwiSp.ActVt
 Dim Modus As tByte //welcher Bestand zurückliefern?
 Dim Tmp As tByte //Wert aus vM4Aufrufer zwischenspeichern
Dim pName As tString //Name der ActVt
  hItemVt = VtCreate("viwDbVt", "E-Logik", 0) // VTab erstellen
 VtInsertLine (hItemVt, 1, True) // eine leere Zeile einfügen
// übergebenen Parameter in die VTab übertragen
  VtSetStr(hItemVt,"DbSatz.DbPart.MNr",MNr,cVtUseActLine,False)
  hZwiSpActVt = VtCreateGlbHandle(pName) // Handle der ActVt
 VtPushGlbHandle(hItemVt) // VTabMitMNr -> ZwiSp
 Lja.M5A02(1,2) \frac{1}{2} // ZwiSp -> Work-Vt
 Lja.M5B9(-1) // Ressourcendaten auslesen
 VtPushGlbHandle(hItemVt) // VTabMitMNr -> ZwiSp
 Modus = 2// 1 = Bestand unter Berücksichtigung aller geplanten Zugänge oder 
// 2 = physischer Bestand - Reservierungen 
// 3 = physischer Bestand - alle Bedarfe ungeachtet des Zustands
// (nur für Kommissionierung!!)
 Tmp = vM4Aufrufer // Wert von vM4Aufrufer merken vM4Aufrufer = Modus // und setzen für nachfolgende
                            // und setzen für nachfolgende Programme
  vM4VPEigenbedarfAbziehen = 1 // = Eigenbedarf nicht berücksichtigen
  bfrmM4.VerfPruefInit(vM4Aufrufer) //Initialisierung der Prüfung
  dlgM4VerfPr.IdleAction() // Abbrechen-Dialog: Verfügbarkeitsprüfung
  vM4Aufrufer = Tmp // vM4Aufrufer wieder restaurieren
  bfrmM4.VerfPruefExit(Modus) // Exit-Routine der Verfügbarkeitsprüfung
  VtPushGlbHandle(hZwiSpActVt)
  HdlDestroy (hZwiSpActVt) // Handle löschen
  VBestand = VtGetReal(hItemVt,"DbCalcTerm.ZSeg(2).Meng") // VTab->Variable
  VtDestroy (hItemVt) // VTab löschen
 VerfuegbarerBbestandSML = True // -> $Fehler = ""
End Function // CAP.VerfuegbarerBbestandSML
```